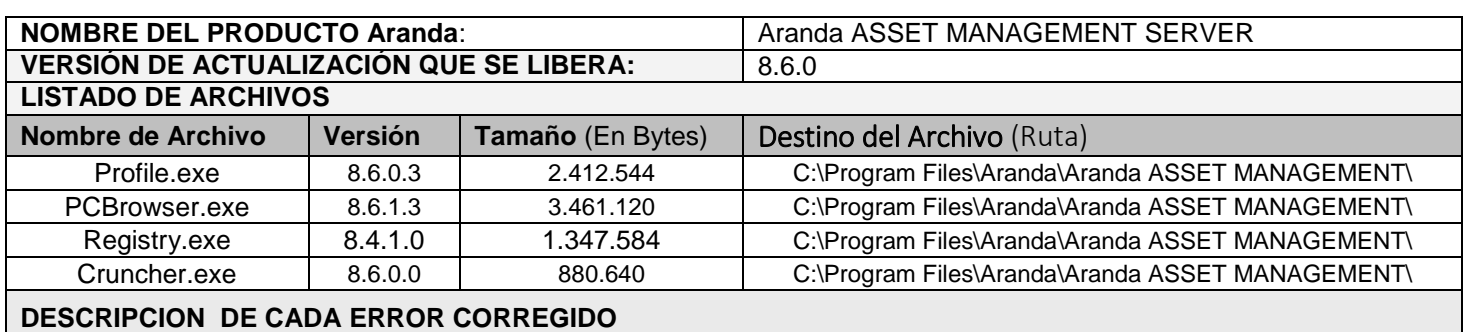

## **CASO 10114:**

 $\checkmark$  Se realiza corrección a la vista "VISTA\_SO", al momento de realizar la consulta se visualizara de forma correcta el nombre de la estación en la columna "COMPUTERNAME".

## **DESCRIPCIÓN DE CAMBIOS IMPLEMENTADOS**

## **CASO 9135:**

- $\checkmark$  Se realiza modificación a la toma de control remoto por "Nivel" y Con autorización.
- Se elimina el permiso "TAKE REMOTE CONTROL WITHOUT AUTHORIZATION", el cual al estar activo, solicitaba autorización para la toma de control remoto. Ahora este permiso va ligado con el "Nivel" que se configure en Profile.
- Si desea tomar "Control Remoto" con autorización, previamente, se debe configurar el "Nivel" con el Chec de autorización en la consola Profile, para esto debe tener en cuenta:
	- Ingresar a la consola Profile
	- Seleccione el Grupo de Trabajo y la aplicación "Aranda ODBC Console"
	- En el Modulo "Permisos por nivel para control remoto", dar clic en "Adicionar Nivel"
	- Seleccionar el Nivel que desea configurar y dar chec a la columna "Autorización". A continuación dar clic en "Aceptar" para que la configuración se guarde.
	- Al momento de realizar la solicitud de "Control Remoto" desde la consola AAM, se visualizara un mensaje, solicitando confirmación para la toma de control remoto, en la estación a la cual se le está realizando la toma de control remoto.
	- Si el chec de "Autorización" no se marca, se realizara la toma de control remoto sin autorización, es decir, a la estación que se le tomo control remoto, no se visualizara el mensaje de confirmación.

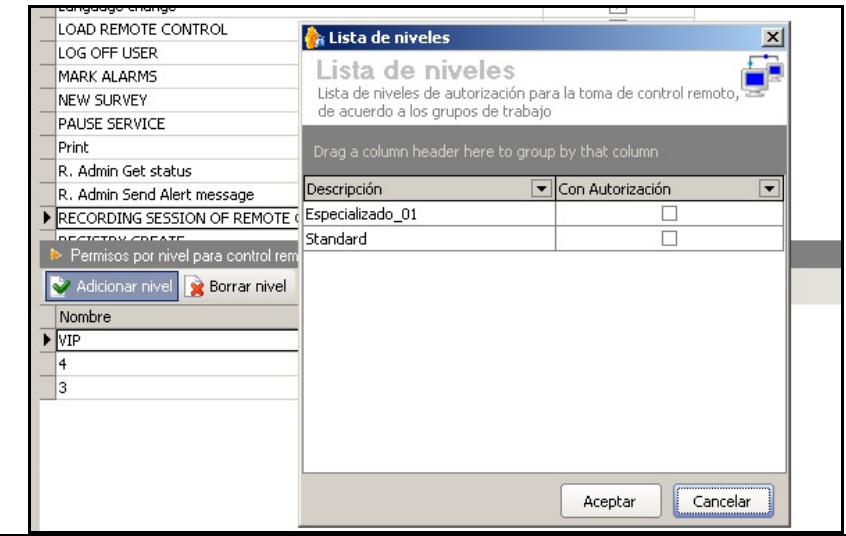

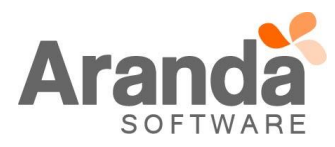

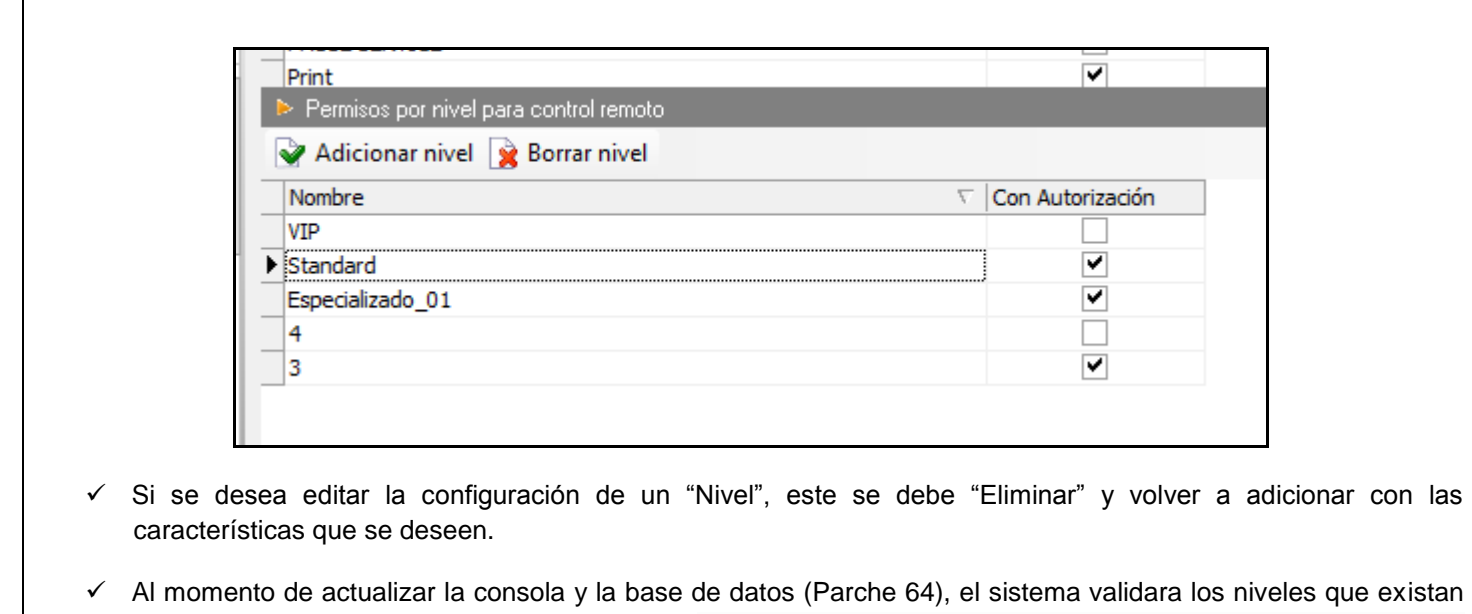

en el momento y si se tiene o no el permiso "TAKE REMOTE CONTROL WITHOUT AUTHORIZATION", en caso de que no se tenga adicionado este permiso, los niveles que se encuentren quedaran adicionados con el chec de "Autorización".

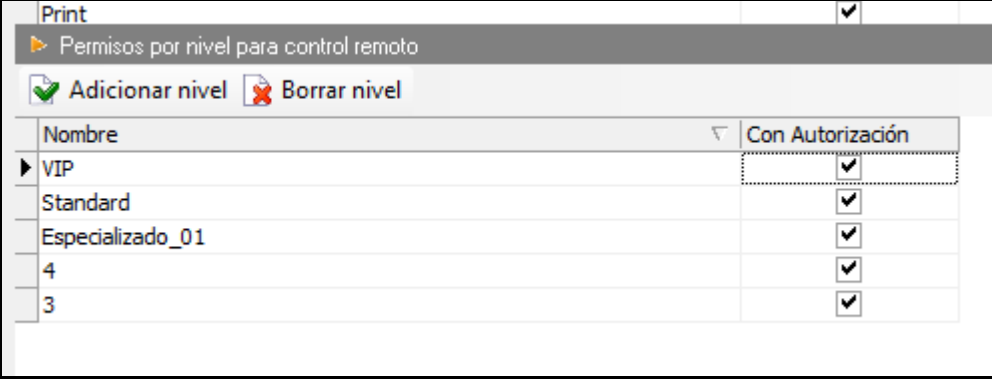

## **NOTAS O INSTRUCCIONES ADICIONALES**

- $\checkmark$  Ejecute el archivo "aams\_8.6.0.exe" y siga las instrucciones del instalador.
- $\checkmark$  El archivo ejecutable funciona como instalador y como herramienta de actualización.
- $\checkmark$  Esta actualización aplica únicamente para bases de datos en versión 8.0.64.

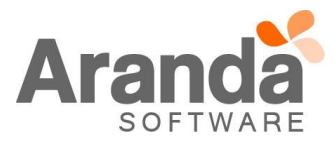